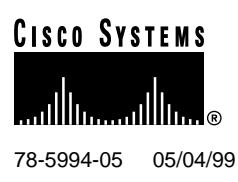

# Release Notes for Cisco Broadband Operating System Release 2.1.0

#### **May 4, 1999**

These release notes discuss primary fixes, new features, important caveats, resolved problem reports, open problem reports, and the software upgrade process for the **Cisco Broadband Operating System (CBOS) Release 2.1.0**. Please refer to previous release notes for specific information concerning past releases.

For more detailed information about the features in these release notes, refer to the ["Related](#page-11-0) [Documentation" section on page 12](#page-11-0). Information about electronic documentation can be found in the ["Cisco Connection Online" section on page 12.](#page-11-1)

### **1. Contents**

These release notes provide the following information:

- [The Cisco Broadband Operating System \(CBOS\), page 2](#page-1-0)
- [New Features for the CBOS Release 2.1.0, page 2](#page-1-1)
- [Important Notes, page 6](#page-5-0)
- [Important Caveats for the CBOS Release 2.1.0, page 7](#page-6-0)
- [Resolved Problem Reports as of the CBOS Release 2.1.0, page 8](#page-7-0)
- [Open Problem Reports as of the CBOS Release 2.1.0, page 10](#page-9-0)
- [Related Documentation, page 12](#page-11-0)
- [Cisco Connection Online, page 12](#page-11-1)

#### **Corporate Headquarters**

170 West Tasman Drive San Jose, CA 95134-1706 USA Cisco Systems, Inc.

Cisco Systems, Inc. All rights reserved. Copyright © 1999

# <span id="page-1-0"></span>**2. The Cisco Broadband Operating System (CBOS)**

The CBOS is the common operating system for Cisco Customer Premise Equipment (CPE). The CBOS is modeled after Cisco's Internetworking Operating System (IOS) and features a similar command syntax and format. This operating system is bundled with the CPE products listed below and can also be downloaded from Cisco Connection Online.

The CBOS Release 2.1.0 supports the following Cisco ADSL CPE products:

- Cisco 675
- Cisco 675e
- Cisco 676
- Cisco 626

**Note** These products are collectively referred to as Cisco 6xx equipment.

### <span id="page-1-1"></span>**3. New Features for the CBOS Release 2.1.0**

The **CBOS Software Release 2.1.0** supports the following new features:

- Supports Ethernet and ADSL Interface elements for the Enterprise MIB
- Supports RFC1483 Routing
- Provides primary and secondary WINS and DNS support for IPCP and DHCP server
- Provides an IPCP subnet mask option for PPP and DHCP server
- Supports enabling and disabling of DOH Mode
- Supports automatic enabling and disabling of PAP
- Supports a DHCP Relay Agent (plus Enterprise MIB Support)
- Supports virtual IP addresses
- Support for enhancements to DHCP Server
- Support for enhancements to NAT
- Support for multicast proxy option
- Support for clearing the ARP Table, IPCP Parameters, and passwords
- Support for the filtering of broadcast and multicast packets

# 3.1 Support for Ethernet Elements in the MIB

This feature supports standard Manageable Information Block (MIB) Ethernet elements. This allows you to manage the Ethernet interface on Cisco 6xx equipment using the Simple Network Management Protocol (SNMP).

This feature also supports enhanced ADSL MIB functionality.

# 3.2 Support for RFC 1483 Routing

This feature provides full routing support for RFC 1483 encapsulation.

# 3.3 Support for WINS and DNS for IPCP and the DHCP Servers

This feature allows the Cisco 6xx equipment to automatically provide learned Windows Naming Service (WINS) and Domain Named Service (DNS) addresses during Dynamic Host Configuration Protocol (DHCP) negotiation.

### 3.4 Support for the IPCP Subnet Mask Option

This feature allows the subnet mask to be passed to the Cisco 6xx DHCP server during Internet Protocol Control Protocol (IPCP) negotiation.

### 3.5 Support for DOH option

This feature allows you enable or disable the Digital Off-Hook (DOH) option using the following command:

#### **set interface wan0 doh {enabled | disabled}**

In DOH mode, the unit will not train at start-up or in response to traffic. You must train the unit manually.

**Note** To use the non-DOH or auto-training service, you must first contact your Service Provider (SP) and subscribe to the service. Non-DOH service gives you a dedicated modem at the SP. If you try to use this service without subscribing to it, the Cisco equipment will train, but the SP will immediately terminate the link. Once the SP terminates the link, you could be prevented from training again for up to 60 minutes.

## 3.6 Support for PAP password disable option

This feature allows you disable Password Authentication Protocol (PAP) passwords during Point-to-Point (PPP) negotiation. This allows you to run PPP without requiring a PAP user name or password. Use the following command to set this option:

#### **set ppp wan0-x pap enabled | disabled**

### 3.7 Support for a DHCP Relay Agent

This feature enables Cisco 6xx equipment to relay DHCP packets from the Ethernet interface to the Wan interfaces and vice versa.

To enable or disable the DHCP relay agent use the following command:

#### **set dhcp relay {enabled | disabled}**

### 3.8 Support for Virtual IP ports and addresses

This features allows you to create up to three virtual Ethernet ports on the single physical Ethernet port, each with its own IP address and subnet mask. You can configure the new interfaces, vip0, vip1, and vip2 just like the primary Ethernet interface.

### 3.9 Enhancements to DHCP Server

Enhancements to the DHCP Server functionality include:

• IPCP Learn-- The Cisco 6xx DHCP server obtains a base IP address from IPCP during PPP negotiation. Use the following command to invoke this feature:

#### **set dhcp server learn enabled | disabled**

• IP in use check-- Before the Cisco 6xx DHCP server hands out an IP address, it checks to see if the IP address is being used elsewhere on the LAN. This functionality runs in the background and generates a small amount of Ethernet traffic, for which you will see the Ethernet LED blink.

### 3.10 Enhancements to NAT functionality

Enhancements to Network Address Translation (NAT) functionality include:

• Support for NAT for H.323 -- For example, Microsoft NetMeeting is an H.323 application that has been successfully tested with NAT. Create the following static NAT entries for outside to inside NetMeeting calls to work:

**set nat entry add inside\_ip address 1503 outside\_ipaddress 1503 tcp**

**set nat entry add inside\_ip address 1720 outside\_ipaddress 1720 tcp**

**Note** In the example above, two NAT entries are needed per call. You do not need to create any NAT entries manually for inside to outside call. Because only one public outside address can be assigned to the 6xx NAT router, only one inside host may participate in the NetMeeting.

• Added support for protocols other than TCP, UDP, and ICMP--When protocols other than these are embedded in IP, CBOS software translates the IP header. To use this feature, enter protocol numbers in lieu of protocol names (TCP, UDP, ICMP) when creating or deleting static NAT entries. For example:

```
set nat entry add 10.0.0.2 0 201.71.0.100 0 47
```
Where 47 corresponds to protocol number 47.

Also, the **show nat** command also now displays protocol numbers in the protocol column when the protocol is not TCP, UDP, or ICMP protocol.

Static NAT entry's flags and timers are reset to their original state after their use.

### 3.11 Support for multicast proxy

This feature adds support for an IP multicast proxy between the Ethernet and Wan0-0 interfaces. With this, Internet Group multicast Protocol (IGMP) messages and User Datagram Protocol (UDP) data addressed to multicast destinations from eth0 are forwarded to wan0-0 and vice versa. This functionality supports applications requiring IGMP Proxy support on the ADSL Router, such as IP/TV.

IP multicast forwarding is enabled by default and can be disabled using the following command:

#### **set multicast forwarding disabled**

Use the following command to display current multicast status:

#### **show multicast forwarding**

# 3.12 Support for clearing ARP table, IPCP parameters, and passwords

This feature allows you to manually clear the ARP table, IPCP parameters, and passwords.

Use the following command to clear the ARP table:

#### **set arp clear**

Use the following command to clear IPCP parameters:

**set ppp wan0-x ipcp clear**

Use the following commands to clear the exec or enable passwords:

**set password clear exec**

**set password clear enable**

### 3.13 Support for filtering broadcast packets

This feature allows you to enable and disable forwarding of broadcasts. This feature is helpful in blocking subnet-directed broadcasts to the Cisco 6xx LAN segment. Since the subnet directed broadcasts can only be correctly identified at the border of the destination, it really helps to setup Cisco 6xx not to forward broadcasts to the LAN segment. Network directed broadcasts can be blocked in both directions. Local broadcasts are not affected by this configuration setting.

To enable or disable broadcast forwarding, enter the following:

**set broadcast forwarding {enabled | disabled}**

To view the current setting for the feature, enter the following:

**show broadcast forwarding**

### 3.14 New Commands

The CBOS Release 2.1.0 supports the following new commands:

- **set arp clear**
- **set broadcast forwarding {enabled | disabled}**
- **set dhcp relay {enabled | disabled}**
- **set dhcp server learn {enabled | disabled}**
- show dhcp server pool 0
- **show dhcp server allocated**
- **set error combo {enabled | disabled}**
- **set interface wan0 doh {enabled | disabled}**
- **set multicast forwarding {enabled | disabled}**
- **set password clear exec**
- **set password clear enable**
- **set ppp wan0-x ipcp clear**
- **set ppp wan0-x pap {enabled | disabled}**
- **set rfc 1483 {enabled | disabled}**

Refer to the *CBOS User Guide* for detailed information on these commands.

### <span id="page-5-0"></span>**4. Important Notes**

The following section describes information important to Release 2.1.0 of CBOS.

### 4.1 Upgrading to CBOS 2.x

The upgrade process is the same whether you use the Trivial File Transport Protocol (TFTP) or serially download the new file. Once the new file is written to the flash, enter the reboot command from the CBOS command line to reset your system. The new image loads, decompresses two images, and programs the new images to the correct flash memory locations.

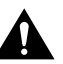

**Caution** Do not reset the system or halt its operation in any way during the upgrade process. Resetting while writing a new image to flash memory *will corrupt* the flash.

To serially download the image, enter the following settings through a serial console connected to your system:

- 38.4 Kbaud
- No parity
- 8-data bits
- 1-stop bit
- No flow control

The code sequence (shown below) is an *example* of what is displayed after a new image is serially downloaded; and the system is rebooted.

```
cbos# set download code
Downloading
  -- Download complete --
     Transferred 0009e600 bytes
Hello!
Cisco Broadband Operating System self-update code: Release 2.0.x
NOTE: Do not power off the Cisco 675 until update is finished!
Decompressing router ...
Erasing FLASH ...
Programming ...
Decompressing monitor ...
Programming ...
Hello!
User Access Verification
Password:
cbos>
```
To use TFTP, enable TFTP on the Cisco equipment and use a TFTP client.

### 4.2 Management Channel

With CBOS versions 2.0 and greater, enabling the management bridge mode does not create a separate management Virtual Circuit (VC). This allows you to manage bridged 67x products over the same VC as you pass data.

See the following directions for the steps to take to enable the management channel:

**Step 1** Enable RFC1483 bridging:

set bridging rfc1483 enabled

**Step 2** Save your changes:

write

**Step 3** Reboot the device:

reboot

**Step 4** Enable management of the bridge:

set bridging management enabled set int eth0 ip < ip address >

The IP address of the Ethernet port should be an IP address on the same network as that of the "far-end" station.

set route default wan0-0 set route default ip < ip address >

The default IP address should the IP address of the far-end station that is used to Telnet into the router.

**Step 5** Save your changes:

write

**Step 6** To enable your changes, reboot the router:

reboot

**Note** The IP address assigned to the router must be an IP address from the same network segment (subnet) that is being bridged. Assigning IP addresses in this fashion enables access, via telnet, to the router for management functions.

## <span id="page-6-0"></span>**5. Important Caveats for the CBOS Release 2.1.0**

The following list describes known issues and functionality details.

- Bridging and routing do not operate simultaneously.
- Only one bridging mode is allowed at any one time (i.e., RFC1483 or PPP/BCP, not both). The RFC1483-support mode uses an AAL5-LLC/SNAP header. This is the default header type for most routers implementing RFC1483.
- When you download a new configuration file, you must name it  $n_{\text{sc}}$  where xxx can be any extension.
- The following **enable** level commands incorrectly list on the **exec** user help screen and should be disregarded. The commands are: **show running**, **show running#**, **show nvram**, and **show nvram#**.
- The **show int eth0** shows excess information in non-managed bridging mode. When this command string is invoked, it reports an IP address and a subnet mask.

# <span id="page-7-0"></span>**6. Resolved Problem Reports as of the CBOS Release 2.1.0**

The following tables list all resolved problem reports as of the CBOS Release 2.1.0.

# 6.1 Resolved Problem Reports for the Cisco 626

The following table lists all resolved problem reports for the Cisco 626 as of the CBOS Release 2.1.0.

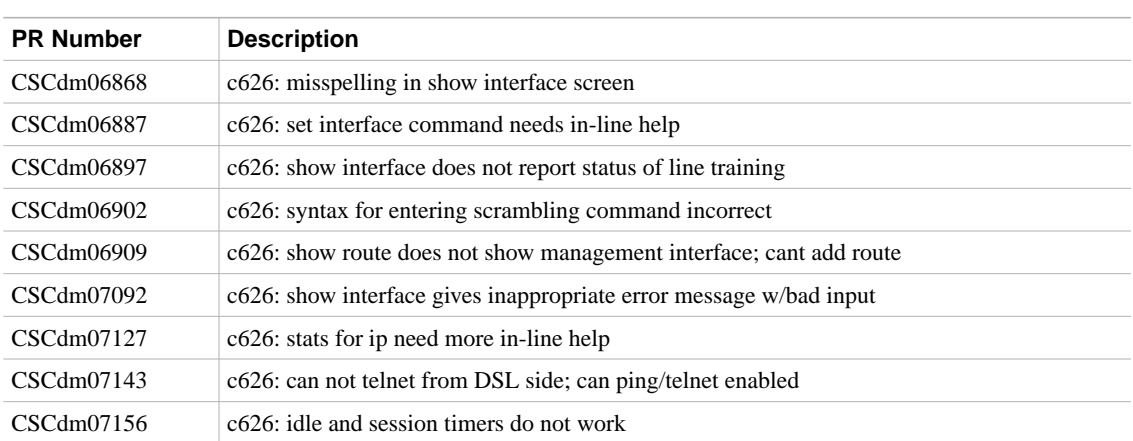

#### **Table 1 Resolved Problem Reports for the Cisco 626 as of Release 2.1.0**

### 6.2 Resolved Problem Reports for the Cisco 675

The following table lists all resolved problem reports for the Cisco 675 as of the CBOS Release 2.1.0.

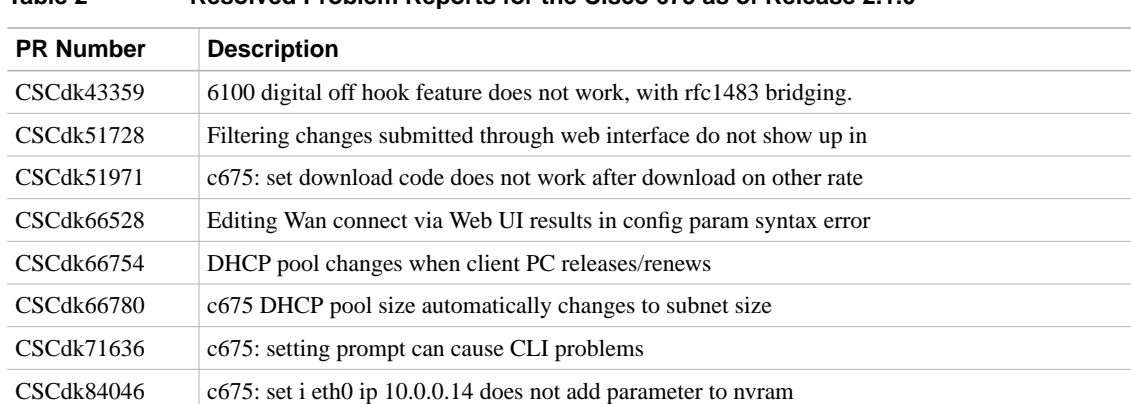

#### **Table 2 Resolved Problem Reports for the Cisco 675 as of Release 2.1.0**

| <b>PR Number</b>  | <b>Description</b>                                              |
|-------------------|-----------------------------------------------------------------|
| <b>CSCdk84057</b> | c675: Command line editing in CBOS sometimes deletes the prompt |
| CSCdk85736        | DHCP server does not work properly when pool size is 0 or 1     |
| <b>CSCdk86209</b> | 675 DHCP server lease time reporting not accurate               |
| <b>CSCdk86220</b> | <b>DHCP</b> feature requests                                    |
| <b>CSCdk86228</b> | 675- show dhep server pool x command shows all pools            |
| CSCdk86231        | 675: web server on 675 has wrong address on info screen         |
| CSCdk89411        | can not downgrade software                                      |
| CSCdk91426        | Illegal port addresses and masks are allowed.                   |
| CSCdm02014        | Timer values can exceed stated range (65000)                    |
| CSCdm02266        | set bridging users does not produce an out of range message.    |
| CSCdm02303        | No range check is done for lease in set dhcp server pool        |
| CSCdm02399        | No lower limit when: set dhcp server pool  is executed.         |
| CSCdm02415        | set errors clear produces conflicting messages.                 |
| CSCdm02450        | set rip aging range check not valid.                            |
| CSCdm05251        | login will fail 4th attempt.                                    |
| CSCdm05359        | Virtual interfaces do not show up in route table.               |
| CSCdm05673        | Enabling multiple vcs kills the ability to telnet into the c675 |
| CSCdm07564        | Changing IP address from telnet session crashes box.            |
| CSCdm09866        | With IPCP enabled on 675, the commander wont discover 675       |
| CSCdm09881        | Commander information windows need focus when active.           |
| CSCdm09899        | set int wanX up (where $X > 0$ ) crashes 675                    |
| CSCdm11236        | A long password will cause buffer overun.                       |
| CSCdm11515        | NVRAM is not written when configuration is made on the Web.     |
| CSCdm15523        | Set route add command changes routing info (IP and Mask)        |

**Table 2 Resolved Problem Reports for the Cisco 675 as of Release 2.1.0**

# 6.3 Resolved Problem Reports for the Cisco 676

The following table lists all resolved problem reports for the Cisco 676 as of the CBOS Release 2.1.0.

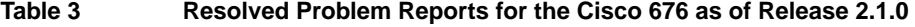

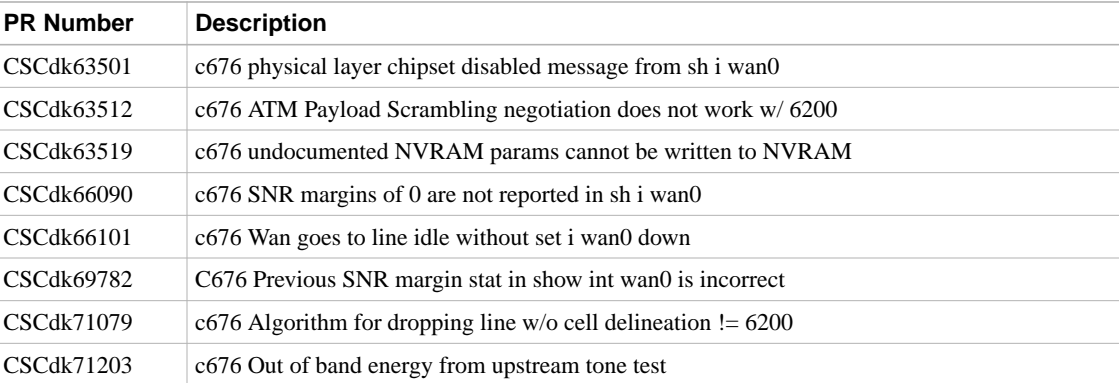

| iuwiy v<br><b>INGOUT CAT TODIOM NODOLISTOL GIG OBJOO 01 0 GS OF INGIGASC 2.1.10</b> |                                                                   |
|-------------------------------------------------------------------------------------|-------------------------------------------------------------------|
| <b>PR Number</b>                                                                    | <b>Description</b>                                                |
| CSCdm04019                                                                          | c676 Lan link light stops blinking on retrain                     |
| CSCdm04178                                                                          | c676 Monitor does not allow programming of all MAC address octets |
| CSCdm08570                                                                          | C676 Loses image after successfully loaded message                |

**Table 3 Resolved Problem Reports for the Cisco 676 as of Release 2.1.0**

# <span id="page-9-0"></span>**7. Open Problem Reports as of the CBOS Release 2.1.0**

The following table lists all open problem reports as of the CBOS Release 2.1.0.

# 7.1 Open Problem Reports for the Cisco 626 as of Release 2.1.0

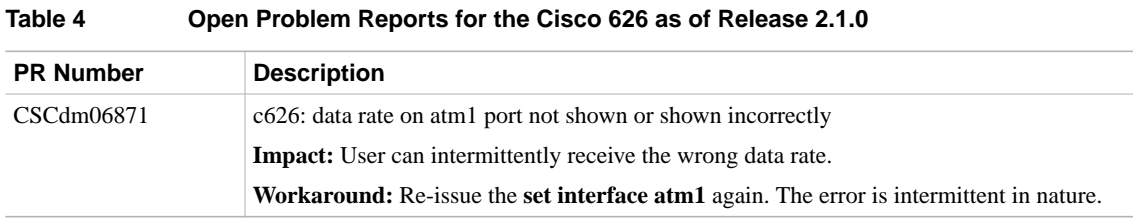

# 7.2 Open Problem Reports for the Cisco 675 as of Release 2.1.0

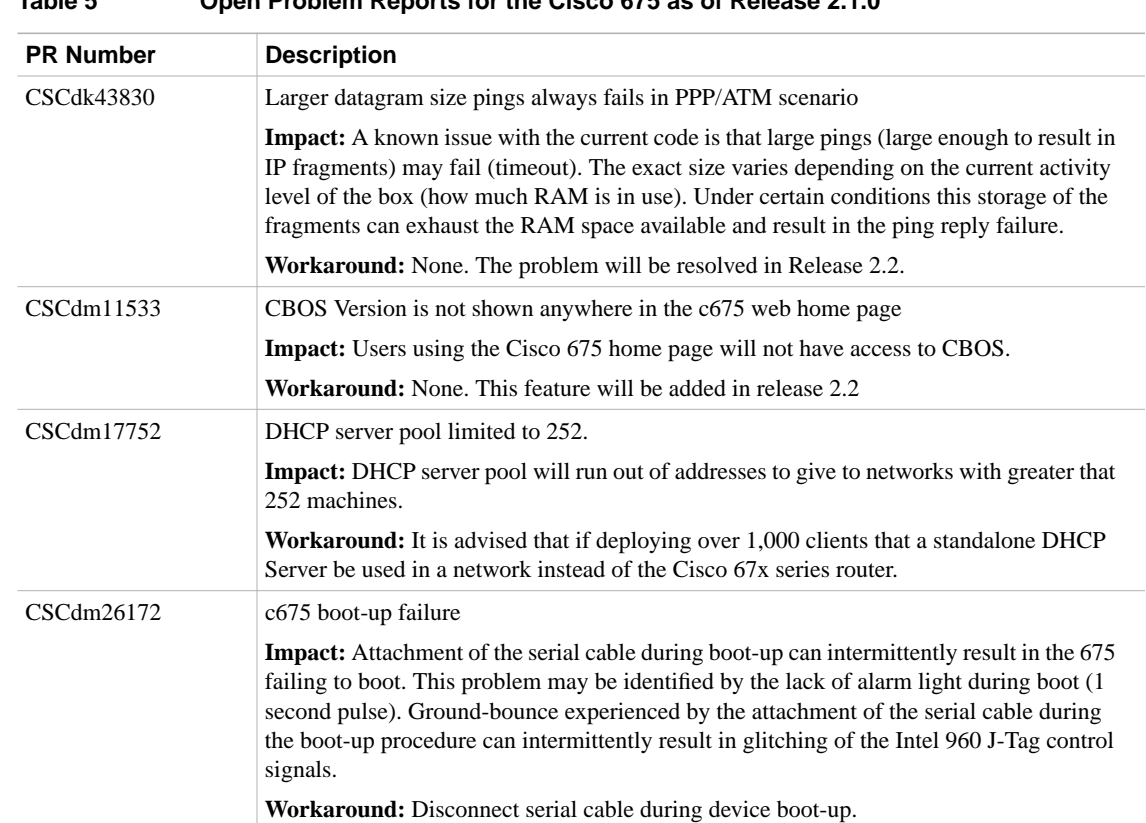

#### **Table 5 Open Problem Reports for the Cisco 675 as of Release 2.1.0**

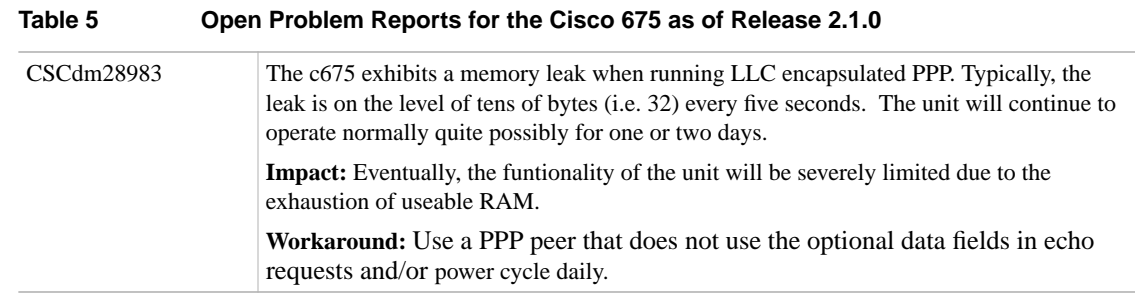

# 7.3 Open Problem Reports for the Cisco 676 as of Release 2.1.0

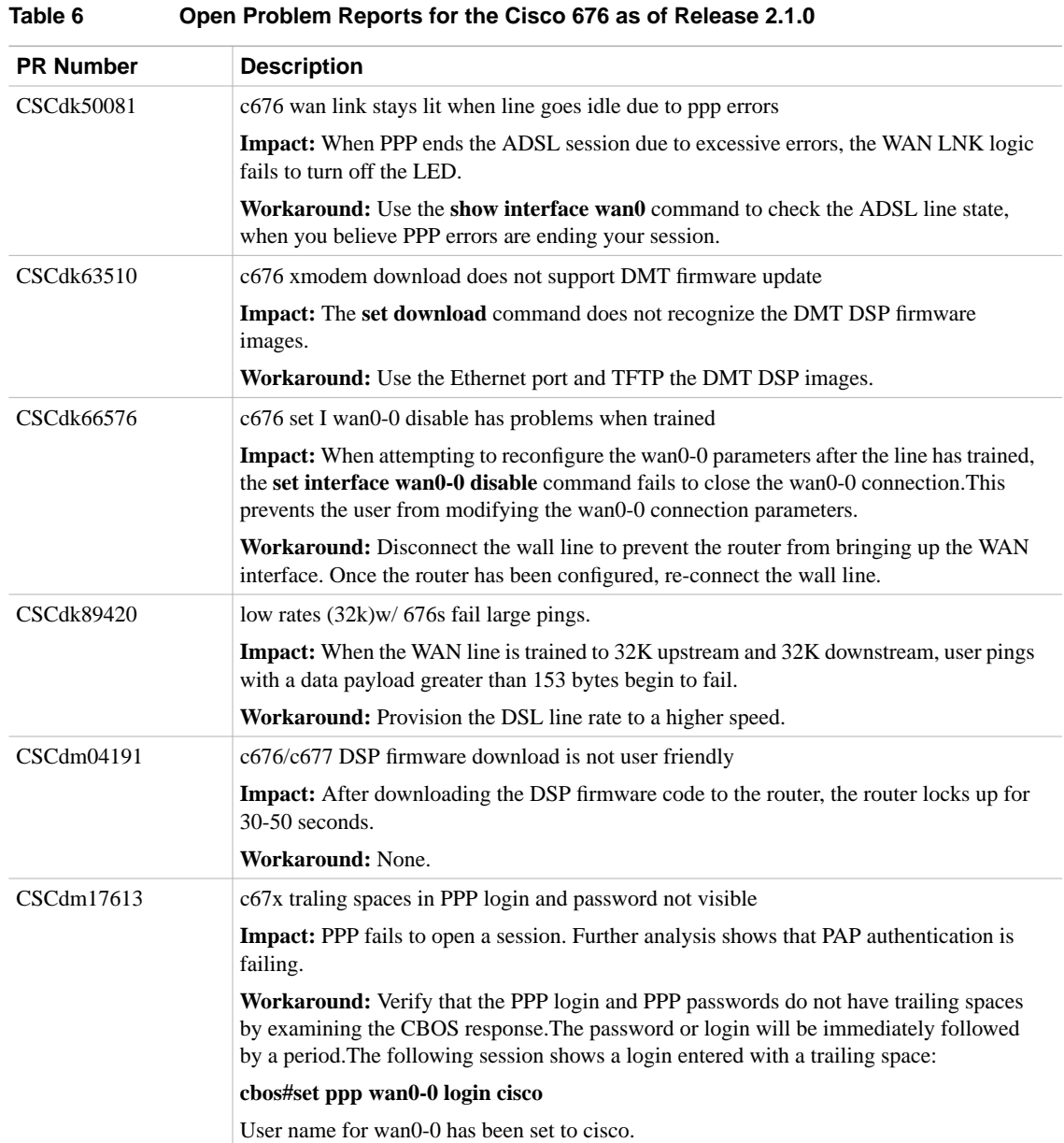

# <span id="page-11-0"></span>**8. Related Documentation**

Use these release notes in conjunction with the documents listed in this section.

- *Cisco Broadband Operating System User's Guide*
- *Cisco 675 Installation and Operation Manual*
- *Cisco 675E Installation and Operation Manual*
- *Cisco 676 ADSL Router installation and Configuration Manual*
- *Cisco 626 ATM ADSL Modem User's Guide*

# <span id="page-11-1"></span>**9. Cisco Connection Online**

Cisco Connection Online (CCO) is Cisco Systems' primary, real-time support channel. Maintenance customers and partners can self-register on CCO to obtain additional information and services.

Available 24 hours a day, 7 days a week, CCO provides a wealth of standard and value-added services to Cisco's customers and business partners. CCO services include product information, product documentation, software updates, release notes, technical tips, the Bug Navigator, configuration notes, brochures, descriptions of service offerings, and download access to public and authorized files.

CCO serves a wide variety of users through two interfaces that are updated and enhanced simultaneously: a character-based version and a multimedia version that resides on the World Wide Web (WWW). The character-based CCO supports Zmodem, Kermit, Xmodem, FTP, and Internet e-mail, and it is excellent for quick access to information over lower bandwidths. The WWW version of CCO provides richly formatted documents with photographs, figures, graphics, and video, as well as hyperlinks to related information.

You can access CCO in the following ways:

- WWW: http://www.cisco.com
- WWW: http://www-europe.cisco.com
- WWW: http://www-china.cisco.com
- Telnet: cco.cisco.com
- Modem: From North America, 408 526-8070; from Europe, 33 1 64 46 40 82. Use the following terminal settings: VT100 emulation; databits: 8; parity: none; stop bits: 1; and connection rates up to 28.8 kbps.

For a copy of CCO's Frequently Asked Questions (FAQ), contact cco-help@cisco.com. For additional information, contact cco-team@cisco.com.

**Note** If you are a network administrator and need personal technical assistance with a Cisco product that is under warranty or covered by a maintenance contract, contact Cisco's Technical Assistance Center (TAC) at 800 553-2447, 408 526-7209, or tac@cisco.com. To obtain general information about Cisco Systems, Cisco products, or upgrades, contact 800 553-6387, 408 526-7208, or cs-rep@cisco.com.

# **10. Documentation CD-ROM**

Cisco documentation and additional literature are available in a CD-ROM package, which ships with your product. The Documentation CD-ROM, a member of the Cisco Connection Family, is updated monthly. Therefore, it might be more current than printed documentation. To order additional copies of the Documentation CD-ROM, contact your local sales representative or call customer service. The CD-ROM package is available as a single package or as an annual subscription. You can also access Cisco documentation on the World Wide Web at http://www.cisco.com, http://www-china.cisco.com, or http://www-europe.cisco.com.

If you are reading Cisco product documentation on the World Wide Web, you can submit comments electronically. Click **Feedback** in the toolbar and select **Documentation**. After you complete the form, click **Submit** to send it to Cisco. We appreciate your comments.

Cisco documentation and additional literature are available in a CD-ROM package, which ships with your product. The Documentation CD-ROM, a member of the Cisco Connection Family, is updated monthly. Therefore, it might be more current than printed documentation. To order additional copies of the Documentation CD-ROM, contact your local sales representative or call customer service. The CD-ROM package is available as a single package or as an annual subscription. You can also access Cisco documentation on the World Wide Web at http://www.cisco.com, http://www-china.cisco.com, or http://www-europe.cisco.com.

If you are reading Cisco product documentation on the World Wide Web, you can submit comments electronically. Click **Feedback** in the toolbar and select **Documentation**. After you complete the form, click **Submit** to send it to Cisco. We appreciate your comments.

This document is to be used in conjunction with the guides listed in the *[Related Documentation](#page-11-0)* section of this document.

Copyright © 1999, Cisco Systems, Inc. All rights reserved.

Access Registrar, AccessPath, Any to Any, AtmDirector, CCDA, CCDE, CCDP, CCIE, CCNA, CCNP, CCSI, CD-PAC, the Cisco logo, Cisco Certified Internetwork Expert logo, *CiscoLink*, the Cisco Management Connection logo, the Cisco Net*Works* logo, the Cisco Powered Network logo, Cisco Systems Capital, the Cisco Systems Capital logo, Cisco Systems Networking Academy, the Cisco Technologies logo, ControlStream, Fast Step, FireRunner, GigaStack, IGX, JumpStart, Kernel Proxy, MGX, Natural Network Viewer, NetSonar, Network Registrar, *Packet*, PIX, Point and Click Internetworking, Policy Builder, Precept, RouteStream, Secure Script, ServiceWay, SlideCast, SMARTnet, StreamView, *The Cell*, TrafficDirector, TransPath, ViewRunner, VirtualStream, VisionWay, VlanDirector, Workgroup Director, and Workgroup Stack are trademarks; Changing the Way We Work, Live, Play, and Learn, Empowering the Internet Generation, The Internet Economy, and The New Internet Economy are service marks; and Asist, BPX, Catalyst, Cisco, Cisco IOS, the Cisco IOS logo, Cisco Systems, the Cisco Systems logo, the Cisco Systems Cisco Press logo, Enterprise/Solver, EtherChannel, EtherSwitch, FastHub, FastLink, FastPAD, FastSwitch, IOS, IP/TV, IPX, LightStream, LightSwitch, MICA, NetRanger, Registrar, StrataView Plus, Stratm, Telerouter, and VCO are registered trademarks of Cisco Systems, Inc. in the U.S. and certain other countries. All other trademarks mentioned in this document are the property of their respective owners. (9903b R)